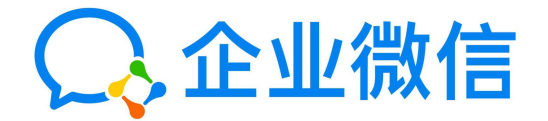

## 如何用企业微信上课直播 ——校区负责人及年段长操作路径

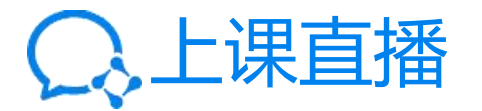

## 如图1所示操作

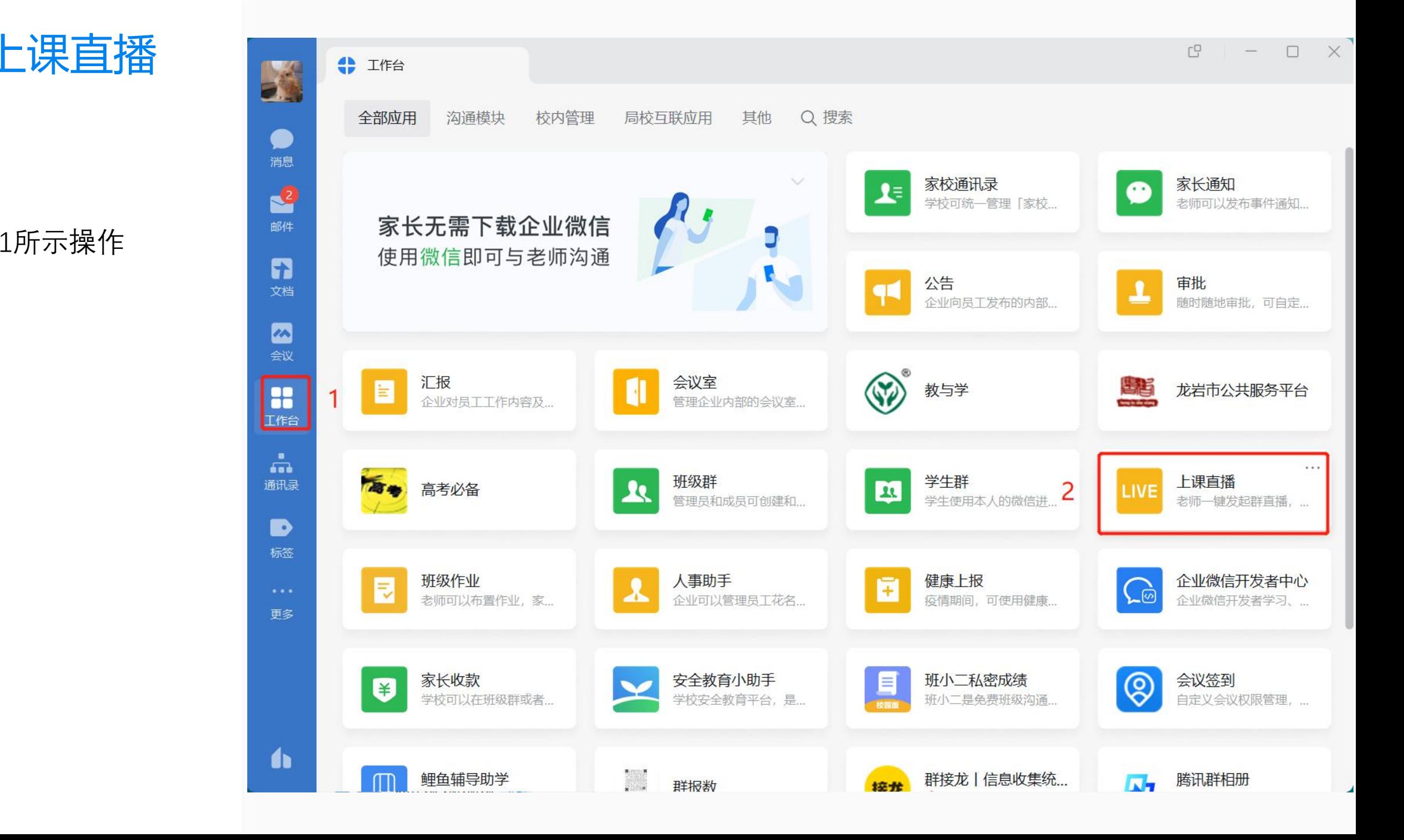

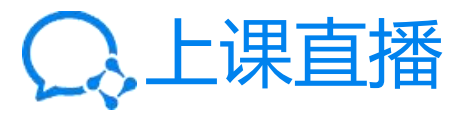

入上课直播 \$ 1988 ( B LREA ) ×  $\Box$  $\Box$  $\times$  $\overline{\phantom{0}}$ 上课直播 LIVE 用直播进行远程教学 学生在微信中在线上课  $\overline{3}$  $\bullet$ ÷  $\left| \mathbf{A} \right|$ 大班课 小班课 通用直播 学生发言需向老师申请 老师与学生实时面对面 老师组织课程培训及家长会 查看直播记录 >

如图2所示操作

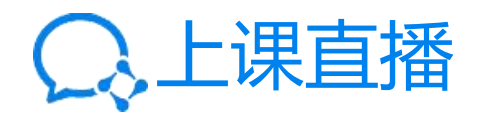

选择班级

入上课直播 \$ Iffa (B L课直播 X 上课直播  $\times$ 选择上课的班级 Q 搜索班级 为以下班级上课 O ■ 一年级1班 口我的班级  $\bullet$ ■ 一年级2班  $\bullet$ ––年级1班  $\bullet$ ■ 一年级3班  $\bullet$ ■ 一年级2班  $\bullet$ ■ 一年级4班 Ø ■ 一年级5班 选择好班级 将会创建班级群, 并自动在群内发送上课通知给家 长,家长使用微信入群后可在线观看。 直接开始 确定 取消

 $\Box$ 

 $\Box$ 

 $\overline{\phantom{m}}$ 

 $\times$ 

查看直播记录 >

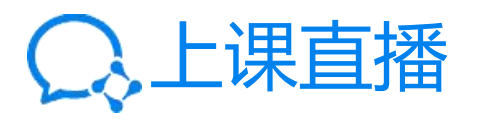

功能如图所示

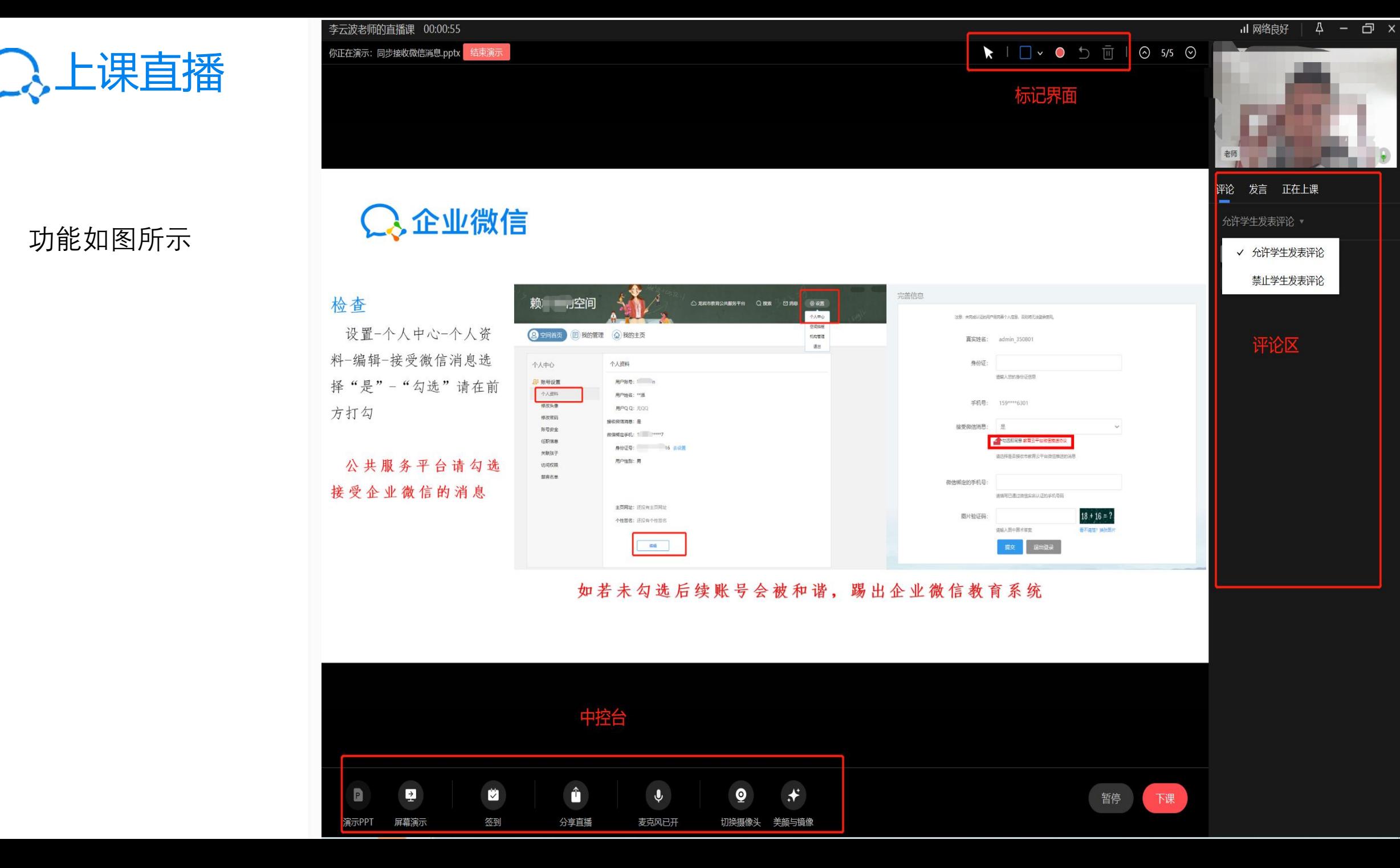

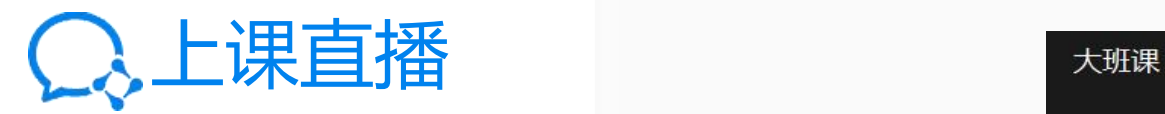

## 自动生成直播回放

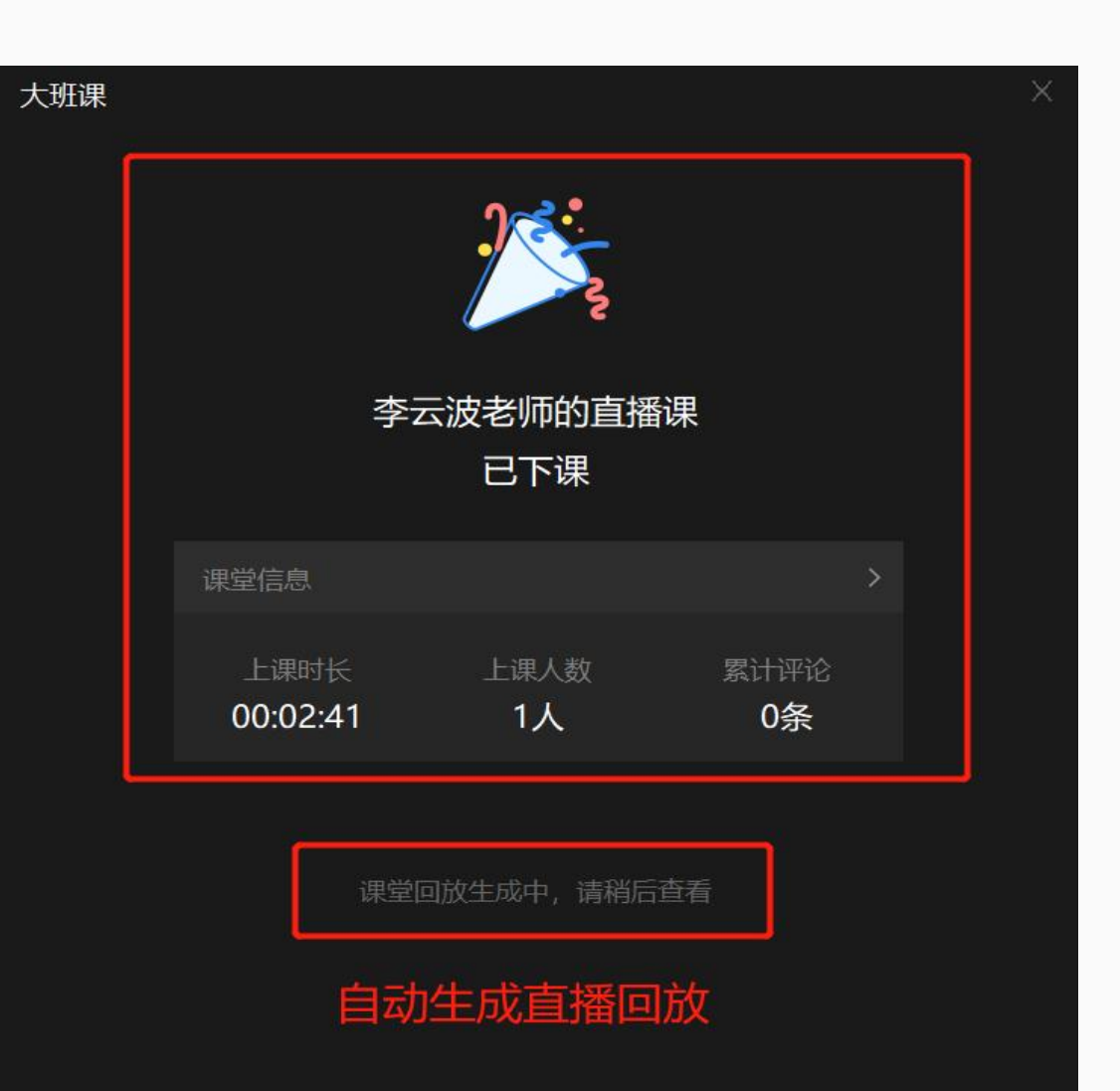